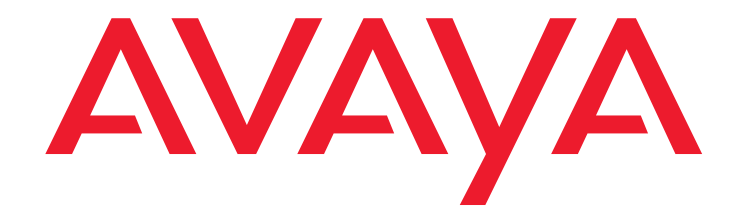

# **4601 IP Telephone** User Guide

16-300043 Issue 3 April 2006

#### **© 2006 Avaya Inc. All Rights Reserved.**

#### **Notice**

While reasonable efforts were made to ensure that the information in this document was complete and accurate at the time of printing, Avaya Inc. can assume no liability for any errors. Changes and corrections to the information in this document may be incorporated in future releases.

#### **For full legal page information, please see the complete document, Avaya Legal Page for Hardware Documentation, Document number 03-600759.**

**To locate this document on our Web site, simply go to <http://www.avaya.com/support> and search for the document number in the search box.** 

#### **Documentation disclaimer**

Avaya Inc. is not responsible for any modifications, additions, or deletions to the original published version of this documentation unless such modifications, additions, or deletions were performed by Avaya. Customer and/or End User agree to indemnify and hold harmless Avaya, Avaya's agents, servants and employees against all claims, lawsuits, demands and judgments arising out of, or in connection with, subsequent modifications, additions or deletions to this documentation to the extent made by the Customer or End User.

#### **Link disclaimer**

Avaya Inc. is not responsible for the contents or reliability of any linked Web sites referenced elsewhere within this documentation, and Avaya does not necessarily endorse the products, services, or information described or offered within them. We cannot guarantee that these links will work all of the time and we have no control over the availability of the linked pages.

#### **Warranty**

Avaya Inc. provides a limited warranty on this product. Refer to your sales agreement to establish the terms of the limited warranty. In addition, Avaya's standard warranty language, as well as information regarding support for this product, while under warranty, is available through the following Web site:

<http://www.avaya.com/support>

#### **Copyright**

Except where expressly stated otherwise, the Product is protected by copyright and other laws respecting proprietary rights. Unauthorized reproduction, transfer, and or use can be a criminal, as well as a civil, offense under the applicable law.

#### **Avaya support**

Avaya provides a telephone number for you to use to report problems or to ask questions about your product. The support telephone number is 1-800-242-2121 in the United States. For additional support telephone numbers, see the Avaya Web site:

[http://www.avaya.com/support](http://www.avaya.com/support/)

#### **Software License**

USE OR INSTALLATION OF THE PRODUCT INDICATES THE END USER'S ACCEPTANCE OF THE TERMS SET FORTH HEREIN AND THE GENERAL LICENSE TERMS AVAILABLE ON THE AVAYA WEBSITE AT [http://support.avaya.com/LicenseInfo/](http://www.support.avaya.com/LicenseInfo/) ("GENERAL LICENSE TERMS"). IF YOU DO NOT WISH TO BE BOUND BY THESE TERMS, YOU MUST RETURN THE PRODUCT(S) TO THE POINT OF PURCHASE WITHIN TEN (10) DAYS OF DELIVERY FOR A REFUND OR CREDIT.

Avaya grants End User a license within the scope of the license types described below. The applicable number of licenses and units of capacity for which the license is granted will be one (1), unless a different number of licenses or units of capacity is specified in the Documentation or other materials available to End User. "Designated Processor" means a single stand-alone computing device. "Server" means a Designated Processor that hosts a software application to be accessed by multiple users. "Software" means the computer programs in object code, originally licensed by Avaya and ultimately utilized by End User, whether as stand-alone Products or pre-installed on Hardware. "Hardware" means the standard hardware Products, originally sold by Avaya and ultimately utilized by End User.

#### **License Type(s):**

Designated System(s) License (DS). End User may install and use each copy of the Software on only one Designated Processor, unless a different number of Designated Processors is indicated in the Documentation or other materials available to End User. Avaya may require the Designated Processor(s) to be identified by type, serial number, feature key, location or other specific designation, or to be provided by End User to Avaya through electronic means established by Avaya specifically for this purpose.

#### **Third-party Components**

Certain software programs or portions thereof included in the Product may contain software distributed under third party agreements ("Third Party Components"), which may contain terms that expand or limit rights to use certain portions of the Product ("Third Party Terms"). Information identifying Third Party Components and the Third Party Terms that apply to them is available on Avaya's web site at:

<http://support.avaya.com/ThirdPartyLicense/>

#### **Interference**

Using a cell, mobile, or GSM telephone, or a two-way radio in close proximity to an Avaya IP Telephone might cause interference.

#### **Contents**

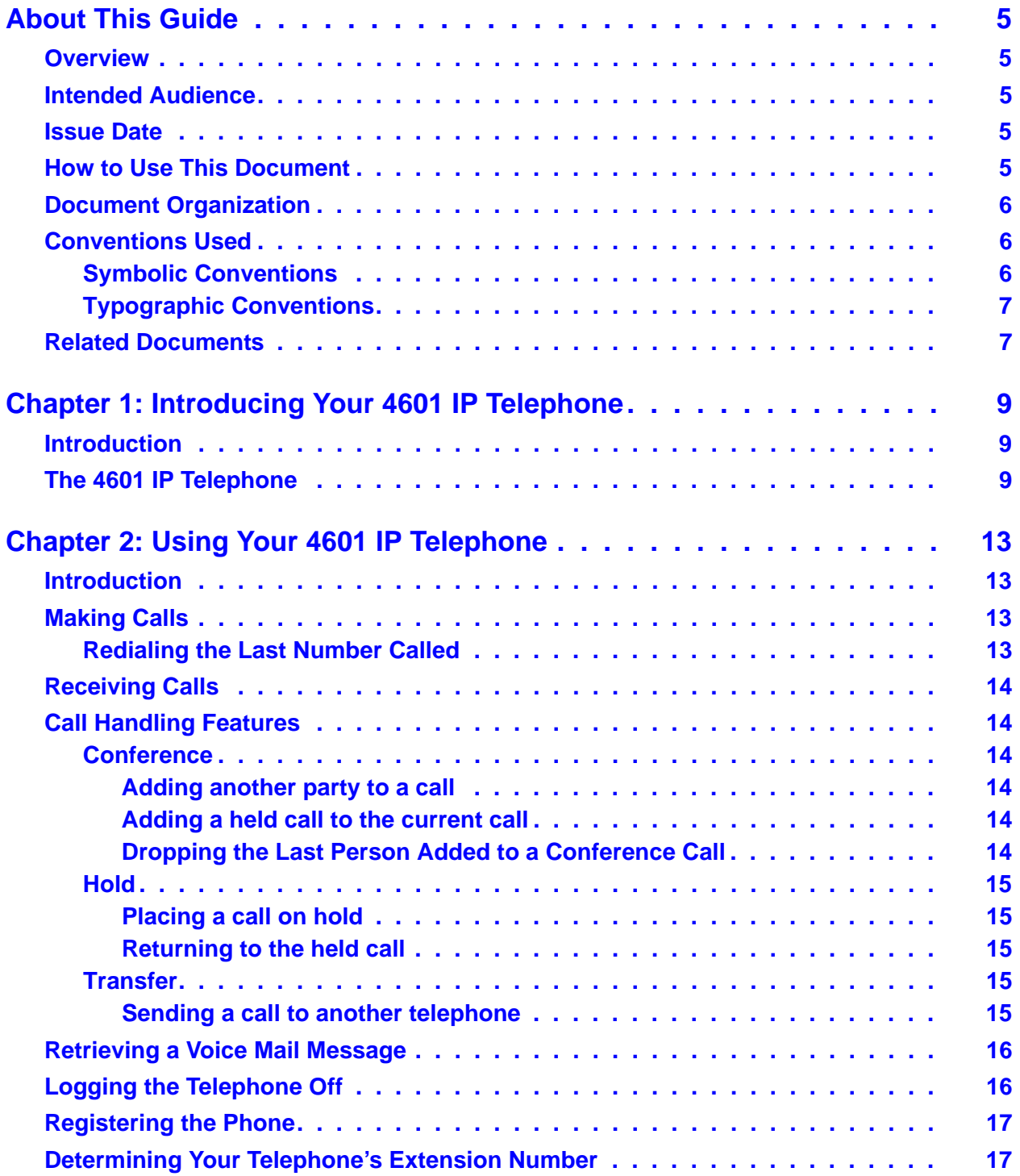

#### **Contents**

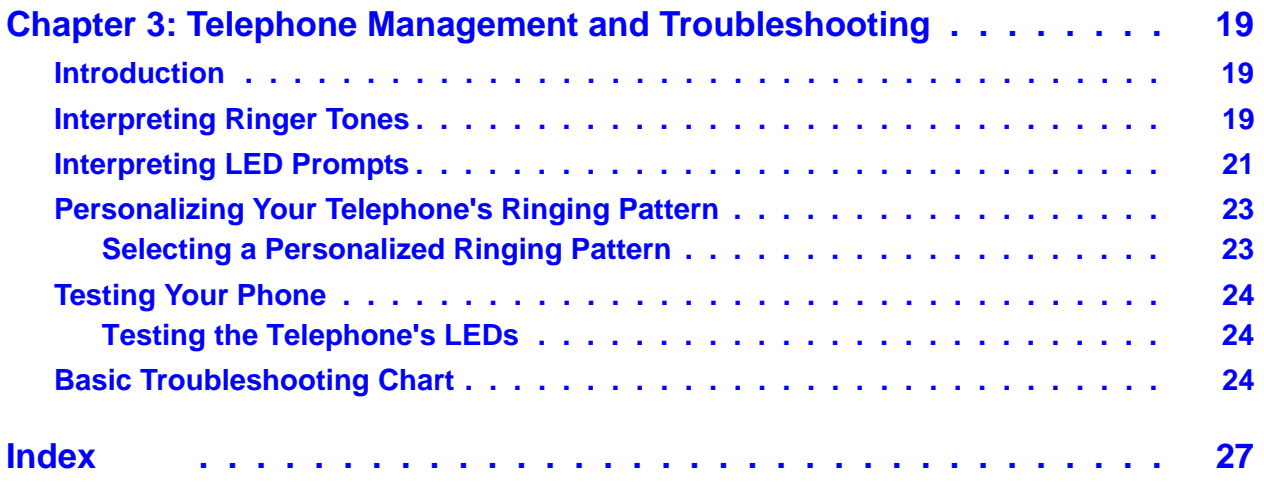

# <span id="page-4-5"></span><span id="page-4-0"></span>**About This Guide**

## <span id="page-4-1"></span>**Overview**

This guide covers how to use your new 4601 IP Telephone. The 4601 is simple to use while offering some of the latest advances in telephony systems. IP (Internet Protocol) telephones obtain their operational characteristics from your central telephone server rather than residing in the phone unit itself. Updates and new functionality are downloaded to your phone without intervention or the need for phone replacement. Although the 4601 is a basic IP telephone model, it shares many characteristics with higher-end IP telephones, including ease of operation for its users.

This guide contains three chapters, geared to how you actually use the phone. It covers the buttons and features on the phone itself, making and receiving calls, getting your voice mail messages, and phone tests/troubleshooting you can perform to ensure your 4601 IP Telephone is operating properly.

## <span id="page-4-6"></span><span id="page-4-2"></span>**Intended Audience**

This document is intended for IP telephone users who have a 4601 IP Telephone at their desks. It is not intended to be a technical reference guide for System Administrators or phone technicians.

### <span id="page-4-8"></span><span id="page-4-3"></span>**Issue Date**

This is the most recent version of this document, issued in April, 2006.

### <span id="page-4-7"></span><span id="page-4-4"></span>**How to Use This Document**

This guide is organized to help you find topics in a logical manner. Read it from start to finish to get a thorough understanding of how to use your 4601 IP Telephone, or review the Table of Contents or Index to locate information specific to a task or function you want to perform.

# <span id="page-5-3"></span><span id="page-5-0"></span>**Document Organization**

This guide contains the following chapters:

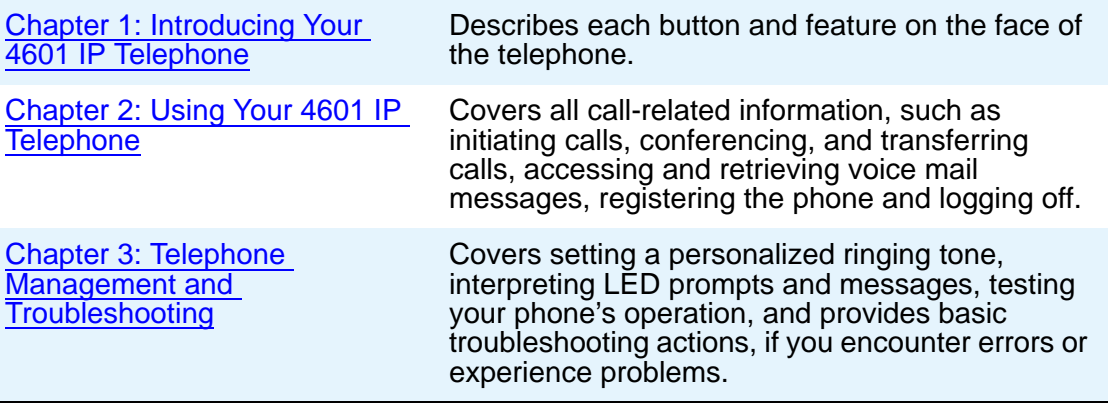

# <span id="page-5-1"></span>**Conventions Used**

This guide uses the following textual, symbolic, and typographic conventions to help you interpret information.

## <span id="page-5-2"></span>**Symbolic Conventions**

The word **Note:** precedes additional information about a topic.

### <span id="page-6-0"></span>**Typographic Conventions**

This guide uses the following typographic conventions:

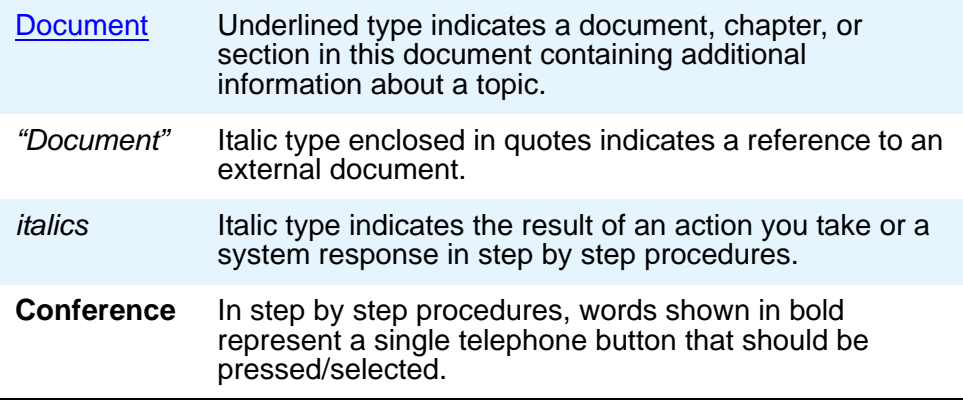

### <span id="page-6-3"></span><span id="page-6-1"></span>**Related Documents**

<span id="page-6-2"></span>This guide and other related documentation is available online at the following URL: <http://www.avaya.com/support>

For information related to installing an IP telephone, see the *"4600 Series IP Telephone Installation Guide"* (Document Number 555-233-128).

For information on desk/wall mounting the 4601, see the *"4601/4602/4602SW IP Telephone Stand Instructions"* (Document Number 555-233-147, Issue 3).

For information related to maintaining an IP Telephone System on a Local Area Network, see the "*4600 Series IP Telephone LAN Administrator Guide*" (Document Number 555-233-507).

Standard telephone features are described in the *Overview for Avaya Communication Manager*  (Document Number 555-233-767).

**About This Guide**

# <span id="page-8-3"></span><span id="page-8-0"></span>**Chapter 1: Introducing Your 4601 IP Telephone**

## <span id="page-8-5"></span><span id="page-8-1"></span>**Introduction**

This chapter introduces you to the layout of the 4601 IP Telephone. It provides a description for each functional button and other phone characteristics.

## <span id="page-8-4"></span><span id="page-8-2"></span>**The 4601 IP Telephone**

The 4601 IP Telephone has two Line (Call Appearance) buttons and eight dedicated Feature buttons.

<span id="page-9-0"></span>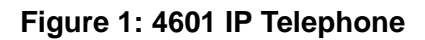

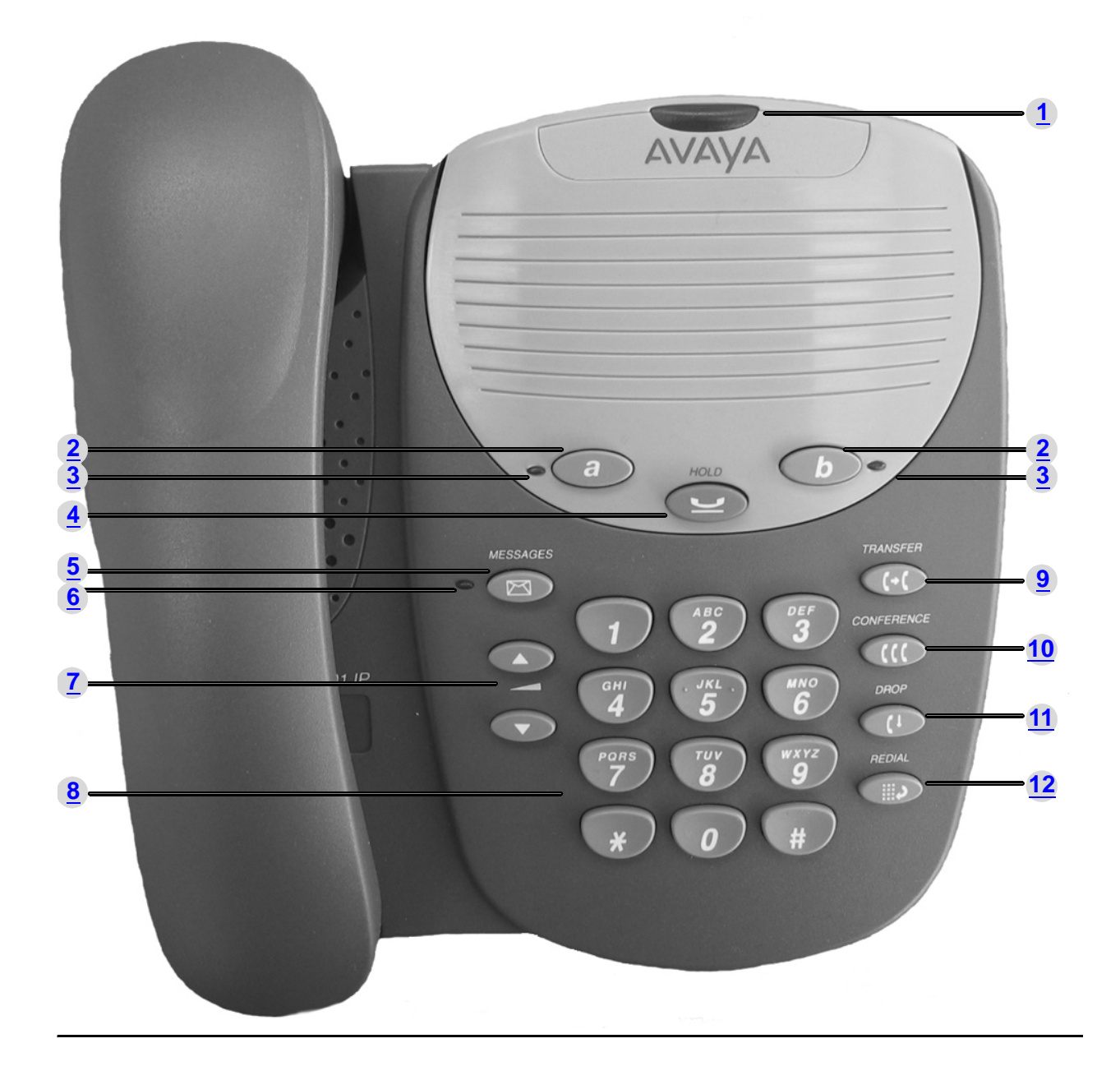

<span id="page-10-15"></span><span id="page-10-14"></span><span id="page-10-13"></span><span id="page-10-12"></span><span id="page-10-11"></span><span id="page-10-10"></span><span id="page-10-7"></span><span id="page-10-6"></span><span id="page-10-5"></span><span id="page-10-4"></span><span id="page-10-3"></span><span id="page-10-2"></span><span id="page-10-1"></span><span id="page-10-0"></span>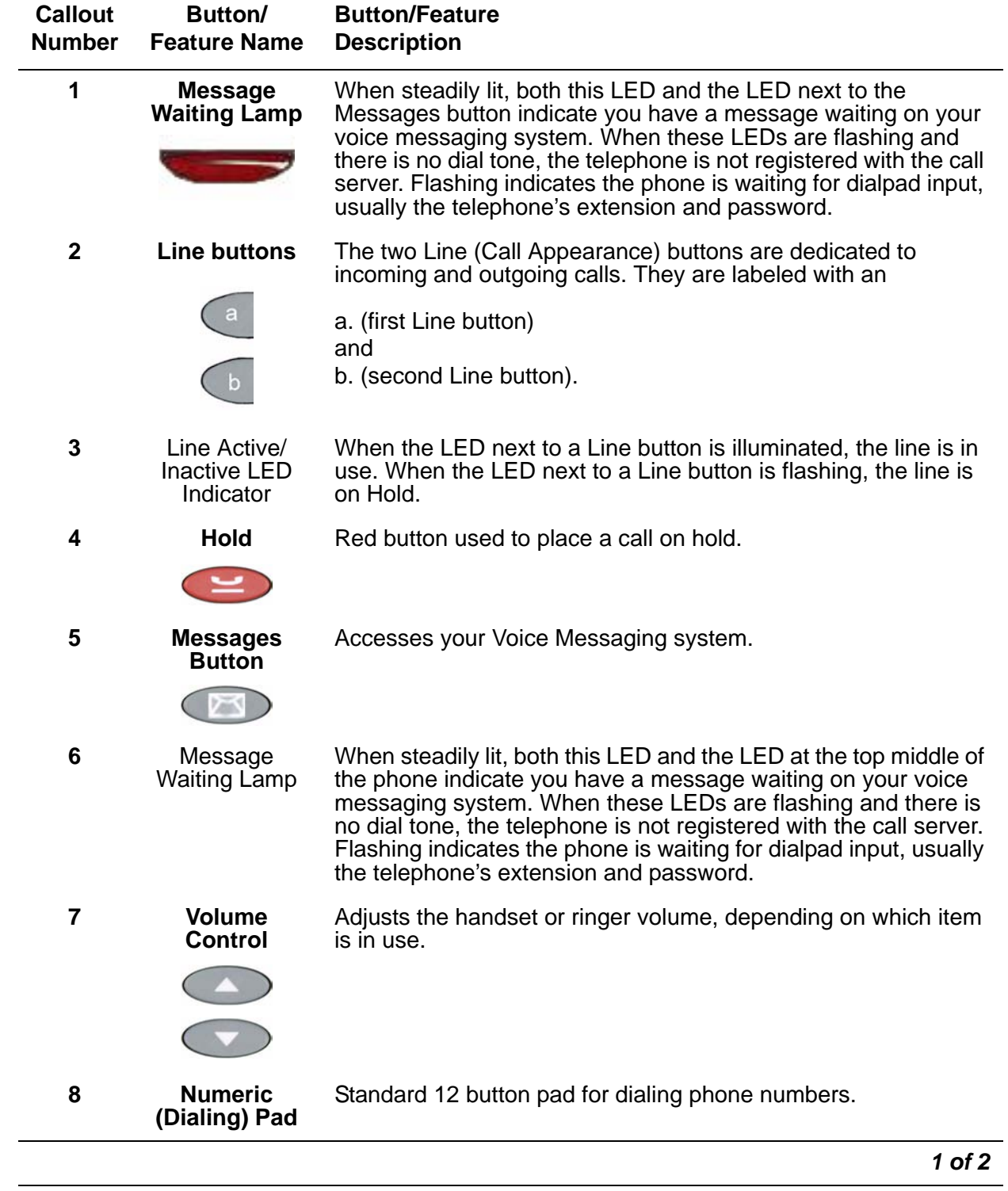

#### <span id="page-10-9"></span><span id="page-10-8"></span>**Table 1: 4601 IP Telephone Button/Feature Descriptions**

<span id="page-11-7"></span><span id="page-11-6"></span><span id="page-11-5"></span><span id="page-11-4"></span><span id="page-11-3"></span><span id="page-11-2"></span><span id="page-11-1"></span><span id="page-11-0"></span>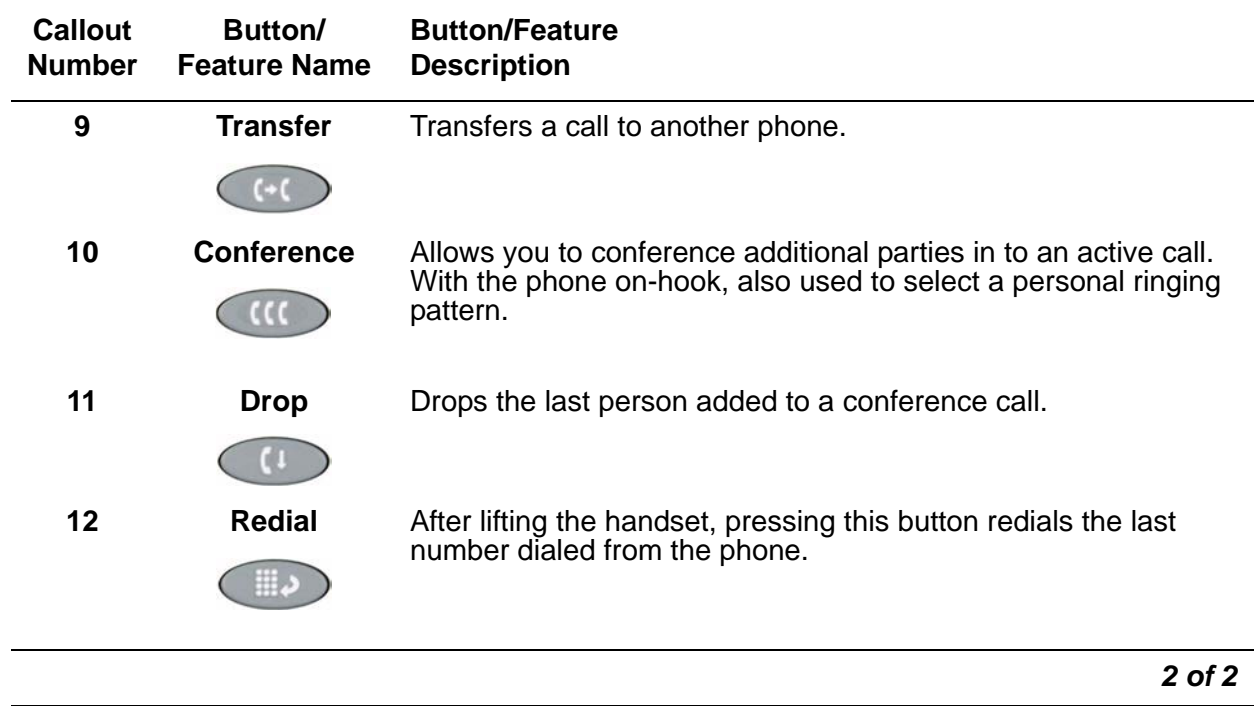

#### **Table 1: 4601 IP Telephone Button/Feature Descriptions (continued)**

# <span id="page-12-5"></span><span id="page-12-4"></span><span id="page-12-0"></span>**Chapter 2: Using Your 4601 IP Telephone**

## <span id="page-12-1"></span>**Introduction**

This chapter covers making calls, receiving calls, and using call handling features. You can use call handling features when making a call or while a call is in progress. These features have dedicated phone buttons, such as **Conference**, **Drop**, **Hold**, **Redial**, and **Transfer**. This chapter also includes information on retrieving messages left in your voice mailbox and reinstating the phone following a power interruption or other forced logoff.

#### **Note:**

If both Message LEDs are flashing and you do not have a dial tone, your telephone is not currently registered, meaning you cannot use it to make or receive calls. The only way to register the 4601 IP Telephone is to follow the steps in [Registering the Phone](#page-16-0) on page 17.

## <span id="page-12-6"></span><span id="page-12-2"></span>**Making Calls**

To make a call:

- 1. Pick up the handset.
- 2. Dial your party.

*Connection proceeds.*

### <span id="page-12-7"></span><span id="page-12-3"></span>**Redialing the Last Number Called**

The Redial (or, Last Number Dialed) feature initiates dialing of the most recent extension or outside number called.

Lift the handset and press the **Redial** ((iii) button.

*The last number called is automatically redialed.* 

# <span id="page-13-13"></span><span id="page-13-0"></span>**Receiving Calls**

To receive a call, simply pick up the handset and talk.

If two calls come in at once, select one of the Line buttons. You can then place that call on **Hold**, if desired, and press the other Line button to retrieve that call.

## <span id="page-13-10"></span><span id="page-13-1"></span>**Call Handling Features**

The features described in this section are available while calls are in progress.

### <span id="page-13-11"></span><span id="page-13-2"></span>**Conference**

The Conference feature allows you to conference up to the maximum number of parties set by your System Administrator.

#### <span id="page-13-9"></span><span id="page-13-3"></span>**Adding another party to a call**

<span id="page-13-6"></span>1. Dial the first party, then press the **Conference** (**111)** button.

*The current call is placed on hold and you hear a dial tone.* 

- 2. Dial the number of the next party and wait for an answer.
- <span id="page-13-7"></span>3. Press the **Conference** (**111**) button again to add the new party to the call.
- 4. Repeat Steps [1](#page-13-6) [3](#page-13-7) for each party you want to conference in to the call.

#### <span id="page-13-8"></span><span id="page-13-4"></span>**Adding a held call to the current call**

- 1. Press the **Conference** ((iii) button.
- 2. Press the Line button of the held call.
- 3. Press the **Conference** (**(iii)** button again.

*All parties are now connected.*

#### <span id="page-13-12"></span><span id="page-13-5"></span>**Dropping the Last Person Added to a Conference Call**

Press the **Drop** ( ) button.

*The last party connected to the conference call is dropped from the call.*

### <span id="page-14-5"></span><span id="page-14-0"></span>**Hold**

The Hold feature puts a call on hold until you return to it.

### <span id="page-14-6"></span><span id="page-14-1"></span>**Placing a call on hold**

Press the **Hold** ( ) button.

*The Call Appearance Line indicator flashes to indicate the call is on hold.*

#### <span id="page-14-7"></span><span id="page-14-2"></span>**Returning to the held call**

Press the Line button of the held call. *The call is retrieved.*

### <span id="page-14-9"></span><span id="page-14-3"></span>**Transfer**

The Transfer feature lets you transfer a call from your telephone to another extension or outside number.

#### <span id="page-14-8"></span><span id="page-14-4"></span>**Sending a call to another telephone**

1. With the call active (or with a held call), press the **Transfer**  $(\bullet)$  button.

*The call is placed on hold. You hear a dial tone while the next line activates.*

2. Dial the number to which you want to transfer the call.

*The call is sent to the extension or number you dialed.*

- 3. If you do not want to announce the call, press the **Transfer** (  $\left(\begin{array}{c} \bullet \bullet \\ \bullet \end{array}\right)$  button again. If you wish to wait for an answer, remain on the line, then press the **Transfer** (  $\left(\frac{1}{\sqrt{2}}\right)$  button after announcing the call.
- 4. Hang up your handset.

## <span id="page-15-3"></span><span id="page-15-0"></span>**Retrieving a Voice Mail Message**

<span id="page-15-4"></span>When someone leaves a message in your voice mailbox, the red Message Indicators at the top middle of the phone and to the left of the **Message** button illuminate.

To retrieve your voice mail, press the **Messages** (**129)** button to the left of the numeric dial pad. The 4601 IP Telephone automatically dials your voice mail system.

Once connected to your corporate Voice Mail, follow your standard voice mail retrieval procedures. If you have voice mail-related questions, contact your Telephone System Administrator.

**Note:**

It is possible to disable the Voice Mail feature. If voice mail retrieval does not operate as indicated, contact your System Administrator to be sure your telephone's voice mail connection is enabled.

## <span id="page-15-2"></span><span id="page-15-1"></span>**Logging the Telephone Off**

Logging the telephone off is not required, but can be requested by your System Administrator to prevent unauthorized use during an absence.

To log your phone off, press and release the **Hold** ( $\leq$ ) button, then press the following numbers on the dialpad: **5 6 4 6 3 3 #** (which stands for **L O G O F F #**).

*A request to un-register the phone is sent to the server. The phone is no longer connected to the call server, as indicated by both Message LEDs flashing.*

## <span id="page-16-3"></span><span id="page-16-0"></span>**Registering the Phone**

If this is the first time you are using your 4601 IP Telephone, you may be required to register the phone with the call server. Alternately, in the rare instance that your phone has been logged off, the phone is no longer connected to the call server. A logoff state is indicated by both Message LEDs flashing and by having no dial tone. Use this procedure to register or re-register your telephone with the call server.

- 1. Using the dial pad, enter your **Extension number**, then press **#** (the pound button). If you do not know your Extension, see [Determining Your Telephone's Extension](#page-16-1)  [Number](#page-16-1).
- 2. Using the dial pad, enter your Password, then press **#**.

<span id="page-16-4"></span>*The 4601 is now ready for use.*

## <span id="page-16-1"></span>**Determining Your Telephone's Extension Number**

Your phone must be logged off to determine the Extension number. Because the 4601 IP Telephone has no display area, it uses its LEDs to provide feedback.

<span id="page-16-2"></span>1. To determine your Extension, press the **\*** (asterisk) button.

*The two Call Appearance Line indicators alternate flashing out the Extension number, with a slight pause between flashes.*

*For example, if the Extension is 2430, the following flash sequence occurs:*

- *Call Appearance Line a's indicator winks twice to indicate the first digit of the extension is 2,*
- Call Appearance Line **b**'s indicator then winks four times to indicate the second digit of *the extension is 4,*
- *Call Appearance Line a's indicator winks three times to indicate the third digit of the extension is 3, and finally,*
- *Call Appearance Line b's indicator flutters five times (rather than winks) to indicate the last digit is zero.*

#### **Note:**

For help with interpreting LED flashes, winks and flutters, see Interpreting LED [Prompts](#page-20-1) in [Chapter 3: Telephone Management and Troubleshooting](#page-18-3).

2. Due to the flash rate timing, you may need to re-check the Extension number. If so, repeat Step [1.](#page-16-2)

**Using Your 4601 IP Telephone**

# <span id="page-18-5"></span><span id="page-18-3"></span><span id="page-18-0"></span>**Chapter 3: Telephone Management and Troubleshooting**

## <span id="page-18-1"></span>**Introduction**

The 4600-Series IP Telephones are relatively trouble-free. This chapter provides helpful information for:

- Interpreting the different ringer tones you hear.
- Interpreting the telephone's LED prompts.
- Personalizing your phone's ringing pattern.
- Testing your telephone to be sure it is operating correctly.
- Basic Troubleshooting; this chart provides the most common problems an end user might encounter and suggested resolutions.

For all other IP telephone questions or problems, contact your System Administrator.

## <span id="page-18-2"></span>**Interpreting Ringer Tones**

<span id="page-18-4"></span>As you become more familiar with your IP telephone, you will recognize the various tones you hear in response to an incoming call or while using the handset. The chart below provides an overview of the tones you hear; check with your System Administrator to verify if the descriptions are accurate for your system.

Ringing Tones accompany an incoming call. Feedback Tones are those which you hear through the Handset (receiver) or the Speaker.

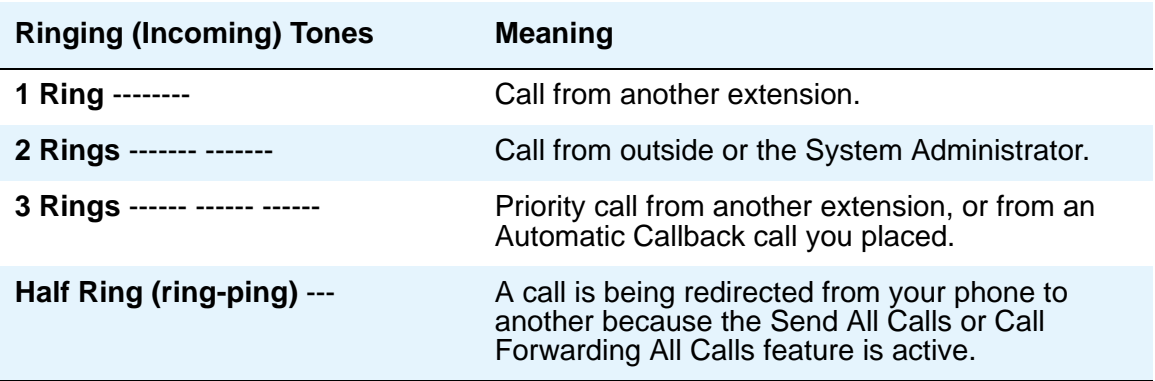

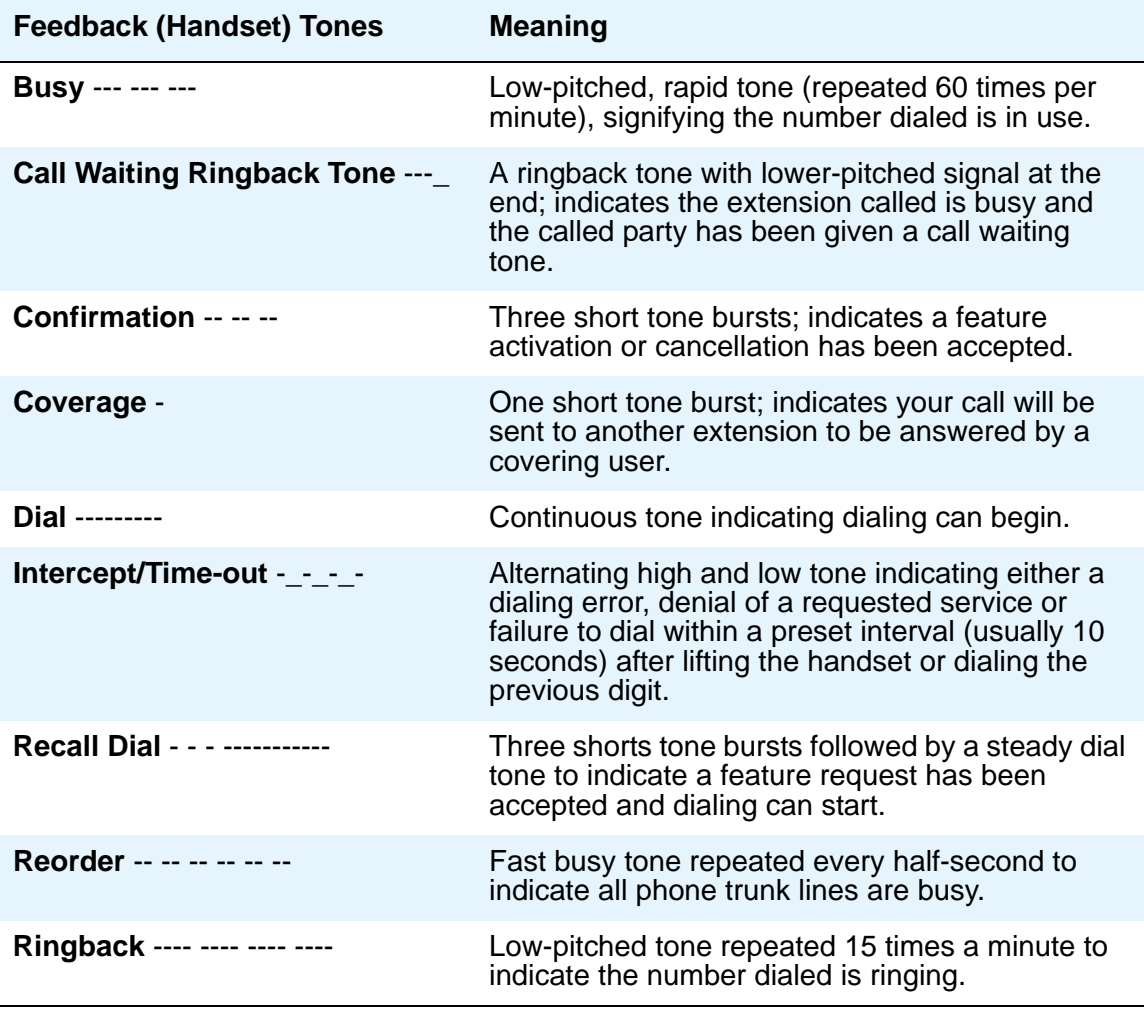

# <span id="page-20-1"></span><span id="page-20-0"></span>**Interpreting LED Prompts**

<span id="page-20-2"></span>Since there is no display, the 4601 uses its LEDs to indicate error, wait, data entry, and other conditions. Use the following table to interpret and understand the phone's LED signals.

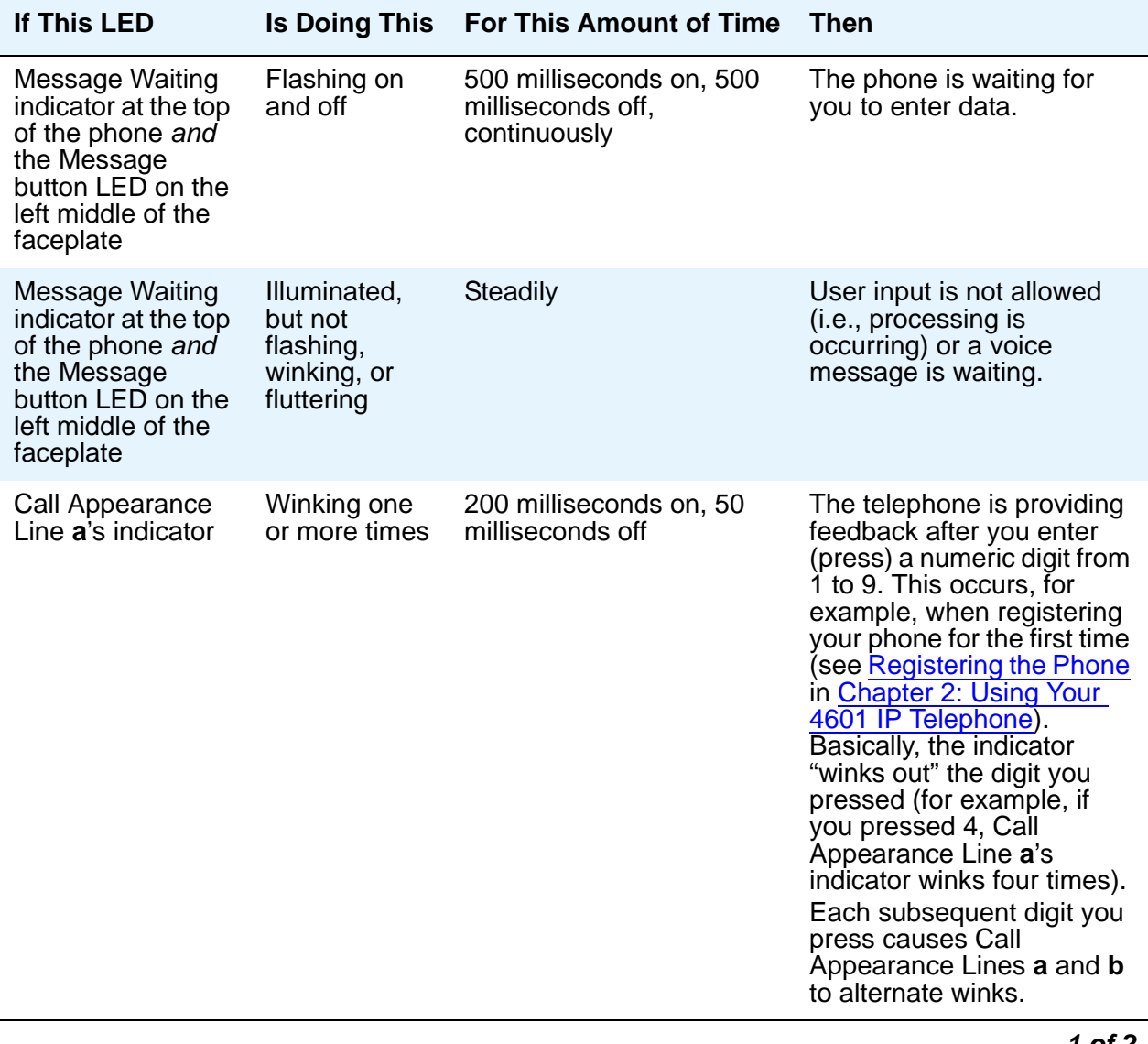

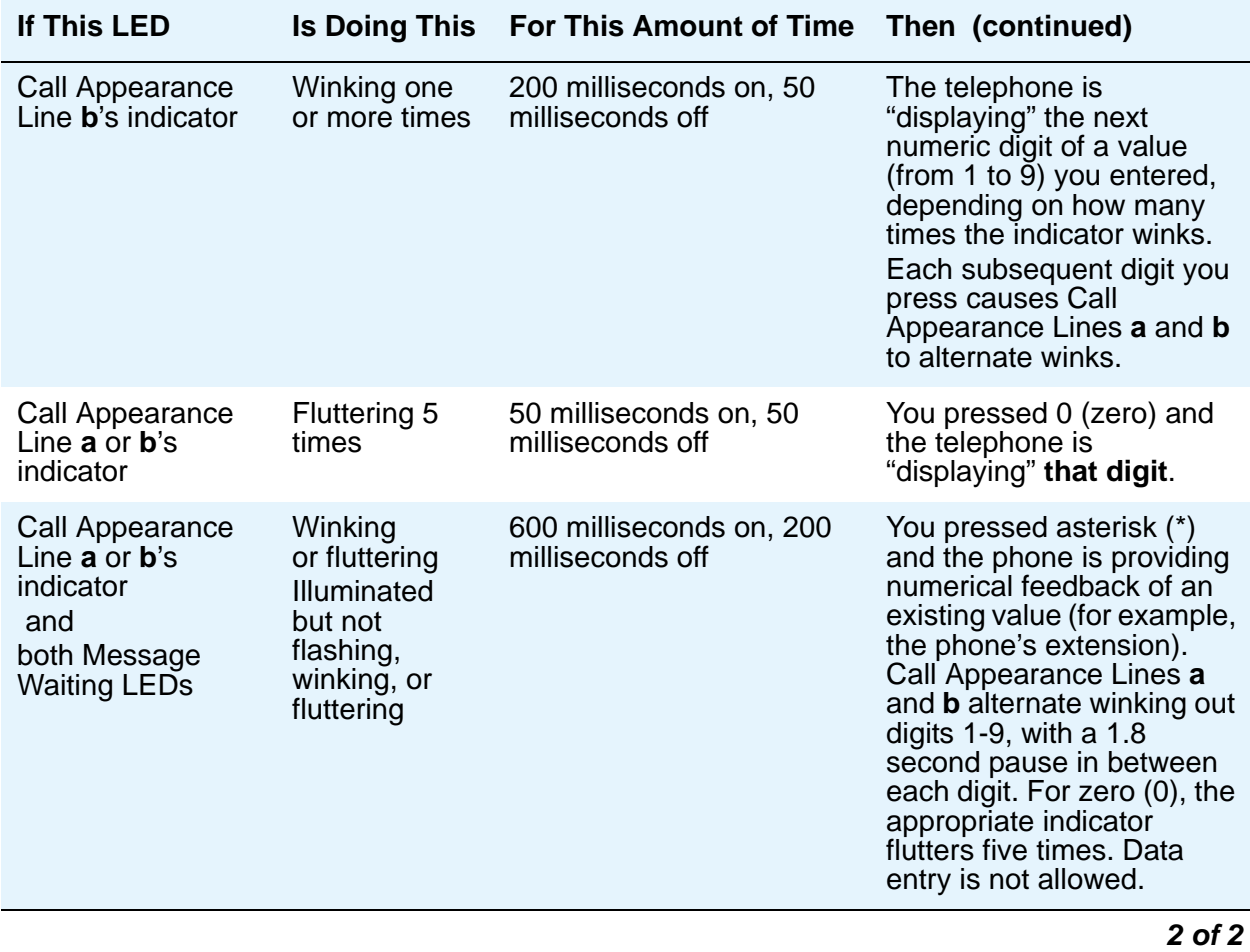

## <span id="page-22-2"></span><span id="page-22-0"></span>**Personalizing Your Telephone's Ringing Pattern**

<span id="page-22-3"></span>The Select Ring feature lets you choose your own personalized ringing pattern from among eight different patterns.

### <span id="page-22-1"></span>**Selecting a Personalized Ringing Pattern**

To select a personalized ringing patter:

1. With the phone on-hook, press the **Conference** ((ii) button.

*The current ringing pattern sounds twice followed by a confirmation tone.*

- 2. Continue to press (and then release) the **Conference** ( $\alpha$ ) button to cycle through each of the eight ring patterns.
- 3. To save a ringing pattern as it plays, do not continue to press the **Conference** (  $\bullet$ button for at least seven seconds.

*You hear the selected ringing pattern two more times, after which it is automatically saved. A confirmation tone (two rising tones) sounds and your new ringing pattern is set.*

#### **Note:**

Going off-hook, receiving a call or losing power during ring pattern selection interrupts the process, and you must start over from Step 1.

## <span id="page-23-5"></span><span id="page-23-0"></span>**Testing Your Phone**

The Test feature lets you verify that your telephone's LEDs are operating properly.

### <span id="page-23-4"></span><span id="page-23-1"></span>**Testing the Telephone's LEDs**

To test the telephone's LEDs:

<span id="page-23-3"></span>1. With the telephone idle (on-hook), press and release the **Hold**  $( \leq )$  button, then dial this sequence: **8 3 7 8 #**.

*The phone immediately begins the self-test. All LEDs (lights) flash on, then off continuously (for 500 milliseconds each) to indicate the self-test was successful. If the self-test fails, the LEDs flutter on and off for a shorter period of time (50 milliseconds each)*.

2. Press **#** (the pound button) to end the test procedure.

If the LEDs are not illuminated and flashing and the phone is receiving power, your phone may need to be replaced. Contact your System Administrator for assistance or additional troubleshooting information.

## <span id="page-23-6"></span><span id="page-23-2"></span>**Basic Troubleshooting Chart**

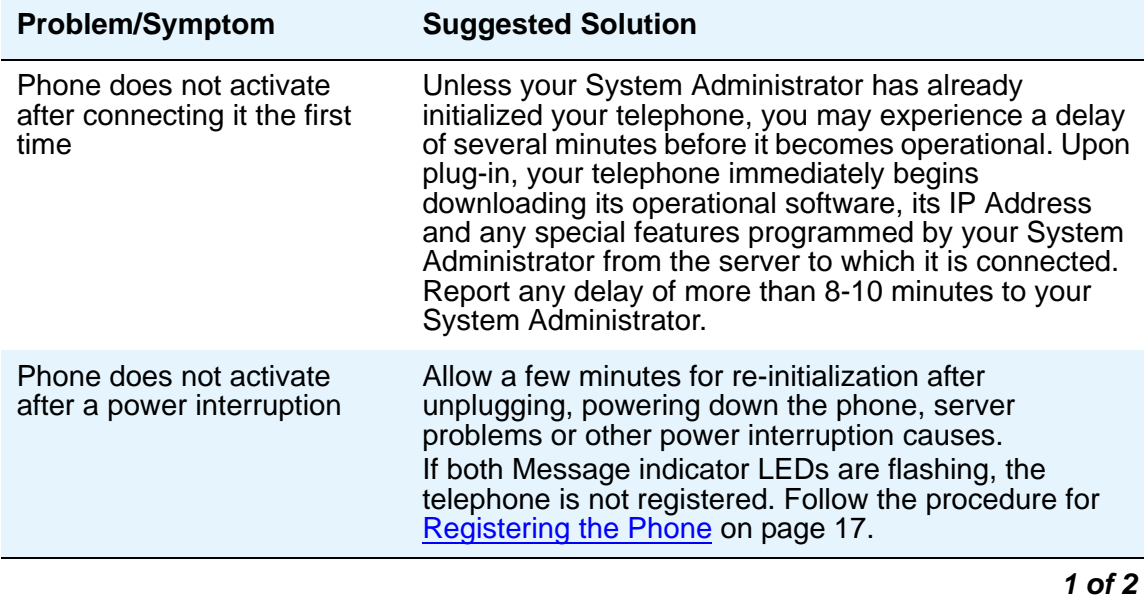

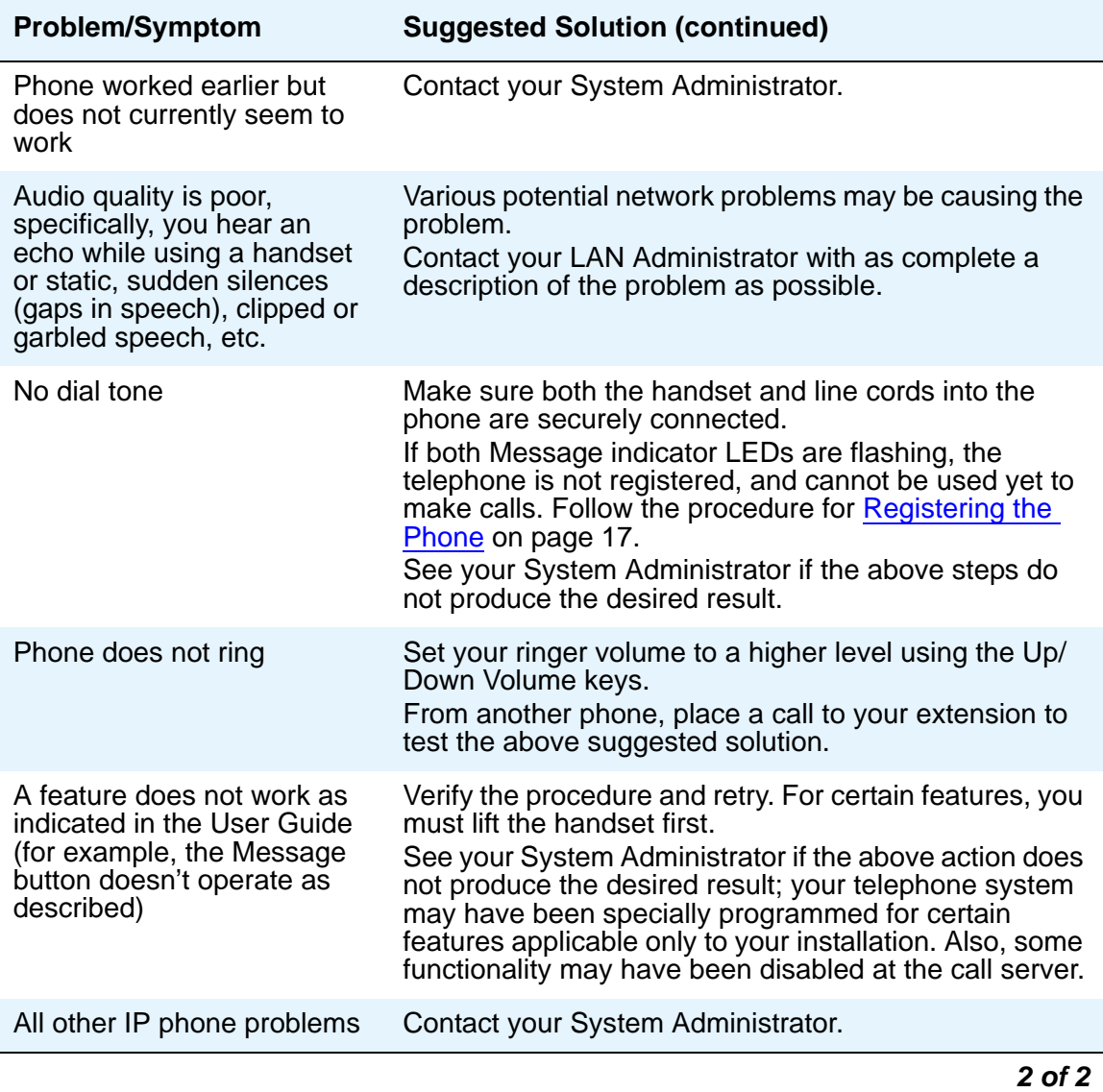

**Telephone Management and Troubleshooting**

# <span id="page-26-0"></span>**Index**

### **Numerical**

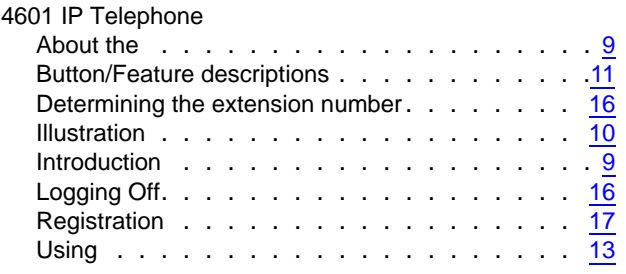

### **A**

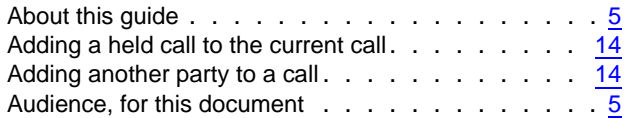

### **B**

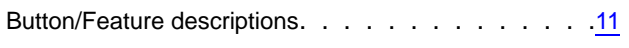

### **C**

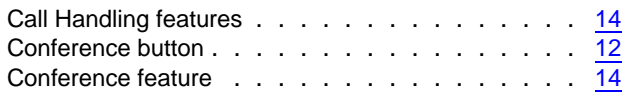

### **D**

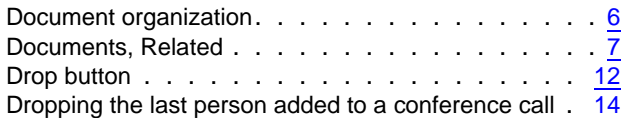

### **E**

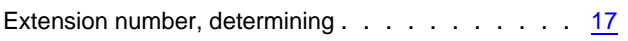

### **H**

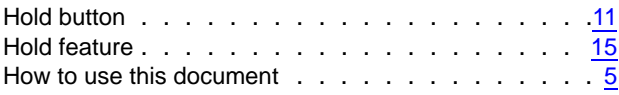

### **I**

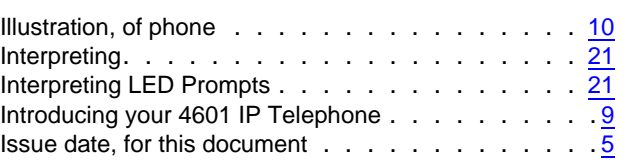

### **L**

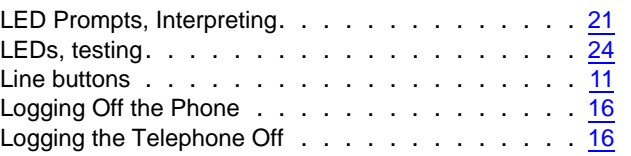

#### **M**

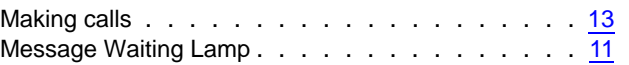

### **N**

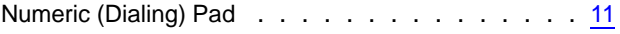

### **P**

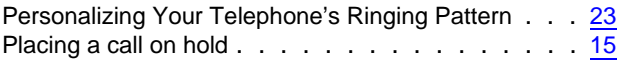

### **R**

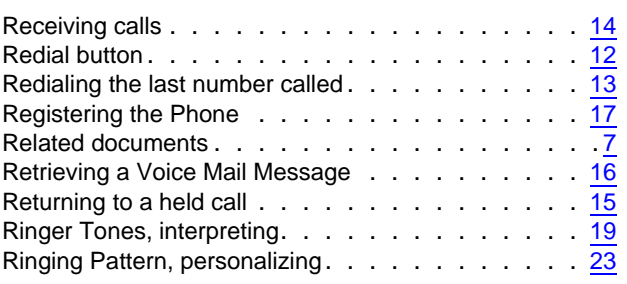

### **S**

Sending a call to another telephone  $\ldots \ldots \ldots \frac{15}{15}$  $\ldots \ldots \ldots \frac{15}{15}$  $\ldots \ldots \ldots \frac{15}{15}$ 

### **T**

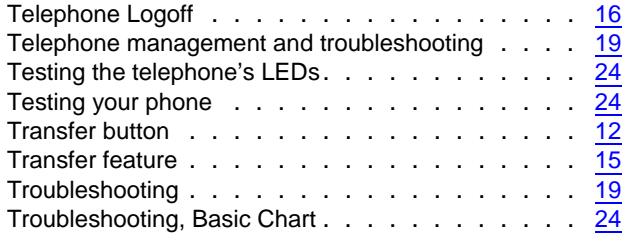

### **U**

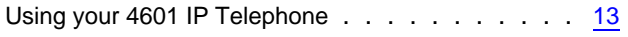

### **V**

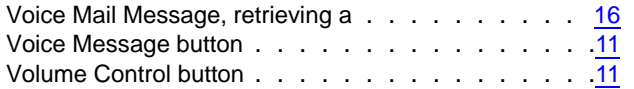